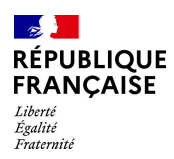

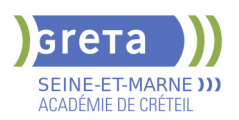

# **BUREAUTIQUE : PREPARATION AU TOSA® POWERPOINT - NIVEAU AVANCE**

# **PUBLIC VISÉ**

#### Tout public

## **LE + DE LA FORMATION**

Formation sur-mesure avec un formateur expert

#### **DUREE**

Durée moyenne : contenus et durées individualisés.

Durée de formation : 28 heures

Durée hebdomadaire moyenne :

20h / semaine **DATES PREVISIONNELLES**

Session ouverte toute l'année.

**LIEUX DE FORMATION**

Greta Seine-et-Marne Meaux - Jean VILAR

83 avenue Salvador Allende

77100 MEAUX

Site accessible aux personnes en situation de handicap

#### **CONTACT**

Greta Seine-et-Marne

Brigitte De Junnemann

Tél : 01 60 09 38 32

greta77.meaux-vilar@ac-creteil.fr

Référent handicap :

Nelly Cornolo

#### [Consulter notre Politique Handicap](https://www.forpro-creteil.org/upload/files/POLITIQUE%20HANDICAP_RESEAU%20GRETA.pdf)

**TARIFS**

Prix tarif public maximum : Forfait parcours mixte : 23,00 €.

Organisme non soumis à la TVA.

[Voir nos conditions générales de ventes](https://www.forpro-creteil.org/upload/files/DAFPIC/CGV_GRETA77.pdf) **FINANCEMENTS**

# Type de financement :

Plan de développement des compétences, Individuels payants, Contrat de sécurisation professionnelle, Compte Personnel Formation, Prise en charge demandeur d'emploi possible

**CODES**

# NSF : 326 RNCP : 6199 Formacode : 35054

# **OBJECTIFS**

Préparer et valider la certification TOSA® PowerPoint sur le logiciel PowerPoint en obtenant le meilleur score en validant le niveau visé par le stagiaire

#### **PRE-REQUIS**

Maitrise du niveau opérationnel du référentiel TOSA Powerpoint

### **MODALITES D'ADMISSION ET DE RECRUTEMENT**

Entretien individuel Test de positionnement

## **MODALITES PEDAGOGIQUES**

Formation mixte individualisée : en présentiel et/ou à distance.

La formation débute par un test de positionnement qui permet d'adapter le parcours en contenu et en durée aux besoins du stagiaire. Cours du soir

#### **CONTENUS**

#### **Environnement et affichage**

- -Connaître l'ensemble des onglets et des rubans associés
- -Maîtriser les différents modes d'affichage
- Personnaliser l'affichage
- Personnaliser les onglets et le ruban<br>- Afficher l'onglet Développeur
- -Afficher l'onglet Développeur
- **Gestion du mode Backstage et des formats de fichier**
- -Récupérer une ancienne version d'une présentation
- -Reconnaître les différents formats de fichier PowerPoint (notamment .potx et .potm)
- -Gérer les options d'impression

## **Organisation des diapositives**

- -Organiser des diapositives par le plan
- -Déplacer le texte sur un plan<br>- Insérer et gérer des sections
- -Insérer et gérer des sections
- -Gérer les en-têtes et pieds de page

#### **Diaporamas complexes**

 -Maîtriser les différents modes de présentation (mode Diaporama, mode Présentateur, mode Lecture)

-Créer une présentation à exécution automatique

#### **Mise en forme du texte**

- -Appliquer des styles WordArt
- -Réaliser un collage spécial
- -Utiliser le volet Presse-papier
- -Aligner des zones de texte
- -Insérer des caractères spéciaux
- -Modifier l'orientation du texte
- -Utiliser les corrections automatiques
- -Utiliser les outils de traduction

#### **Organisation du texte**

- -Créer des renvois dans une présentation
- Insérer des liens hypertextes
- -Maîtriser les fonctions Rechercher et Remplacer

#### **Mise en forme d'un tableau**

- -Gérer les options de style de tableau (ligne d'en-tête, ligne totaux, lignes à bandes) **Objets graphiques**
- Insérer un fichier vidéo

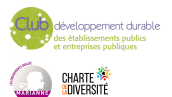

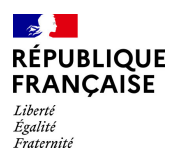

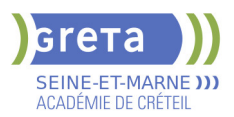

- -Insérer des objets issus d'applications Office (Word, Excel)
- -Différencier un objet lié et un objet incorporé
- Effectuer une capture d'écran
- -Convertir des formes et leur appliquer des effets
- -Retoucher une image insérée
- -Organiser les objets graphiques depuis le volet Sélection
- -Grouper et dissocier les éléments
- -Aligner des objets
- -Utiliser les outils vectoriels avancés
- -Utiliser la pipette

## **Animations complexes**

- -Reconnaître et appliquer tout type d'effet
- -Utiliser le volet navigation
- -Gérer les principales options d'effet
- -Définir des animations en mode masque
- -Gérer les principales options de déclenchement
- $\blacktriangleright$  -Utiliser les signets
- $\blacktriangleright$  -Utiliser l'outil apercu
- -Définir le minutage

## **Personnalisation des modèles et thèmes**

- -Maîtriser les fonctionnalités du mode Masque
- -Créer et enregistrer un thème (extension .thmx)
- -Créer et enregistrer un modèle personnalisé (extension .potx .potm)

#### **VALIDATION**

#### Certification TOSA

**SUITE DE PARCOURS ET DEBOUCHES**

Préparation du TOSA niveau opérationnel/avancé/expert

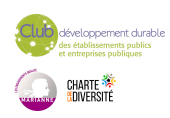